# **Switchgrundkonfiguration (Cisco IOS)**

# *Alte Konfiguration löschen*

SWITCH# **delete flash:vlan.dat** VLANs löschen SWITCH# **erase startup-config**<br>SWITCH# **reload now looped the loopen** SWITCH# **reload** 

# *Hostname*

SWITCH(config)# **hostname** XXXX **Hostname** einstellen

# *Anfragen an DNS-Server unterbinden*

SWITCH(config)# **no ip domain-lookup**

# *Anmeldebanner (erscheint vor dem Login)*

SWITCH(config)# **banner motd** #TEXT# Anmeldebanner eingeben (Ende mit #)

# *Passwörter vergeben*

**a) für privilegierten Modus**

SWITCH(config)# enable secret XXXX verschlüsseltes Passwort einstellen SWITCH(config)# **enable password** XXXX unverschlüsseltes Passwort einstellen

## **b) Konsole absichern**

SWITCH(config)# **line console 0** Umschalten in Konsolen-Konfigurationsmodus<br>SWITCH(config-line)# password XXX Passwort vergeben SWITCH(config-line)# **password** XXX Passwort vergeben SWITCH(config-line)# login

# **c) Telnet absichern**

SWITCH(config-line)# **password** XXX Passwort vergeben SWITCH(config-line)# **login** 

SWITCH(config)# **line vty 0 15** Umschalten in Telnet-Konfigurationsmodus (0-**15** !!!)

**d) alle unverschlüsselten Passwörter (auch nachträglich) verschlüsseln**

SWITCH(config)# **service password-encryption**

# *IP-Schnittstelle konfigurieren (nur eine pro Switch)*

SWITCH(config)# **interface vlan** 17 Management-VLAN auswählen SWITCH(config-if)# **ip address** 192.111.111.111 255.255.255.0 IP/SM einstellen SWITCH(config-if)# **no shutdown**<br>SWITCH(config)# **ip default-qateway** 192.111.111.254 **Default-Gateway** SWITCH(config)# ip default-gateway 192.111.111.254

# *SSH-Server*

SWITCH(config)# **hostname** XXX<br>SWITCH(config)# **ip domain-name** beispiel.de **wird für Key verwendet** SWITCH(config)# ip domain-name beispiel.de SWITCH(config)# **crypto key generate rsa** Key erzeugen SWITCH(config)# **username** NAME **Benutzer anlegen**<br>SWITCH(config)# **line vty 0 15 Benutzer and Benutzer and Benutzer and Benutzer and Benutzer and Benutzer and Benutzer and Benutzer and Benutzer and Benutzer and Benutzer** SWITCH(config-line)# **password** XXX Passwort vergeben SWITCH(config-line)# **login**<br>
SWITCH(config-line)# **transport input ssh by and proposed by an** and **SSH** zulassen SWITCH(config-line)# transport input ssh

# *Webinterface aktivieren*

SWITCH(config)# ip http server Webinterface aktivieren SWITCH(config)# ip http port 80 Port Restlegen

# *MAC-Address-Table*

SWITCH(config)# **mac-address-table static** aaaa.aaaa.aaaa **vlan 1 interface** Fa0/1 statischer Eintrag SWITCH# **clear mac-address-table dynamic** CAM löschen SWITCH# clear port-security

Umschalten in Telnet-Konfigurationsmodus (0-15 !!!)<br>Passwort vergeben

# *Switch-Schnittstellen konfigurieren*

#### **a) Mehrere Schnittstellen auf einmal auswählen**

SWITCH(config)# **interface range** Fa0/1-24 Umschalten aus globalem Konfigurationsmodus

#### **b) Beschreibung, Duplexmodus, Bandbreite**

SWITCH(config)# **interface** FastEthernet 0/1 Umschalten aus globalem Konf.-modus SWITCH(config-if)# **description** XXX Schnittstellenbeschreibung<br>
SWITCH(config-if)# duplex full **Duplex Duplex Schnittstellenbeschreibung** SWITCH(config-if)# **duplex** full<br>SWITCH(config-if)# **speed** 100 SWITCH(config-if)# **mdix auto** 

#### **c) Switch-Schnittstelle zu VLAN zuordnen**

SWITCH(config-if)# **switchport mode access** Modus der Schnittstelle SWITCH(config-if)# switchport access vlan 20 zu VLAN 20 zuordnen

# **d) Port Security**

Befehle werde auf alle ausgewählten Schnittstellen übertragen

Bandbreite in Mbps (auto, 10, 100)<br>X-over automatisch erkennen

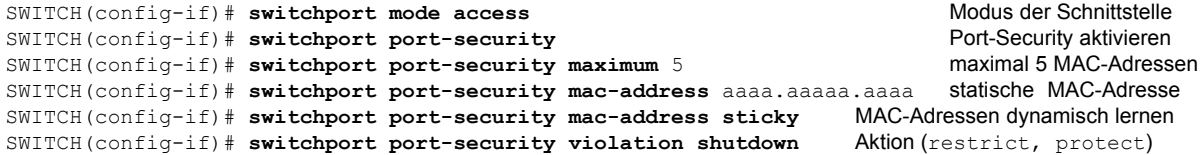

### **e) Port deaktivieren**

SWITCH(config-if)# **shutdown**

# *Konfiguration speichern*

SWITCH# **copy running-config startup-config** aktive Konfiguration -> Startkonfiguration (NVRAM)<br>SWITCH# copy running-config tftp aktive Konfiguration -> TFTP-Server SWITCH# **copy running-config tftp** aktive Konfiguration -> TFTP-Server<br>
SWITCH# copy startup-config tftp **and Start Configuration -> TFTP-Server** SWITCH# copy startup-config tftp SWITCH# copy startup-config flash Startkonfiguration -> flash

# *Konfiguration laden*

SWITCH# **copy tftp running-config** TFTP-Server -> aktive Konfiguration SWITCH# copy tftp startup-config TFTP-Server -> Startkonfiguration

# *show*

SWITCH# **show version** IOS-Version, Plattform, Konfigurationsregister SWITCH# **show flash** IOS-Abbild, vlan.dat SWITCH# **show running-config**<br>SMITCH# **show startup-config** and a start Start Start Start Start Start Start Start Start Start Start Start Start Start Start Start Start Start Start Start Start Start Start Start Start Start SWITCH# **show startup-config**<br>SWITCH# **show ip interface brief show starts are supported as a starting start of the Schnittstellenbeschreibung** SWITCH# show ip interface brief<br>SWITCH# show interfaces **ausführliche Schnittstellenbeschreibung<br>Fa0/1 <b>Traffic-Statistik** SWITCH# **show controllers ethernet-controller**  $FA0/1$ SWITCH# **show mac-address-table** CAM SWITCH# **show vlan** VLANs mit zugeordneten Ports SWITCH# **show port-security interface** Fa0/1 Port-Security-S<br>SWITCH# **show port-security address** MAC-Adressen SWITCH# show port-security address

Franz Kohnle 17.10.13 (17.10.13 17.10.13 17.10.13 17.10.13 17.10.13 17.10.13 17.10.13 17.10.13 17.10.13 17.10